# Bank Integration

#### **Introduction**

Standard ERP automates the data exchange between your database and your bank, in order to:

- make every day work smoother and more efficient:
- **prevent mistakes and double transfers;**
- provide information quickly about money received and paid out and the current bank balance.

### Data Exchange

The data exchange can occur in two directions:

- from Standard ERP to the bank instructing the bank to issue Payments to Suppliers and Personnel Payments to employees
- from the bank to Standard ERP receiving lists of transactions in to and out of the bank account

# **Configuration**

Details about your company for data exchange are taken from the Company Info setting in the System module.

Requirements for different banks may differ, but make sure you have entered your:

- Company Name,
- Registration Number
- Country Code (2 character ISO country code).

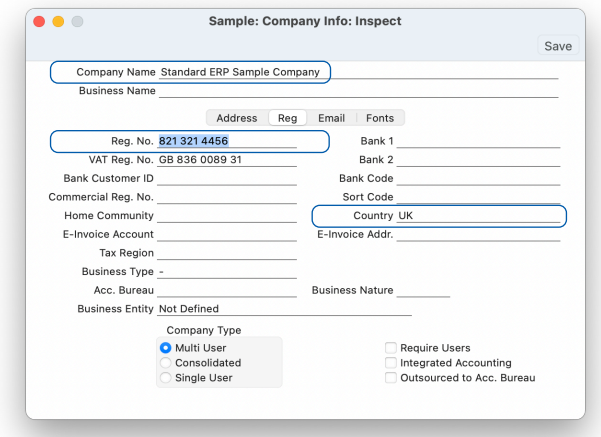

Enter details about your company bank accounts and your Suppliers' bank accounts in the Banks setting in the Purchase Ledger module. For each bank enter a record specifying:

- Account Number in IBAN format (no spaces)
- BIC (SWIFT)
- Clearing (for some countries)
- Banking File Formats for your bank/country, to be used when creating payment export files and for the Bank Statement import.

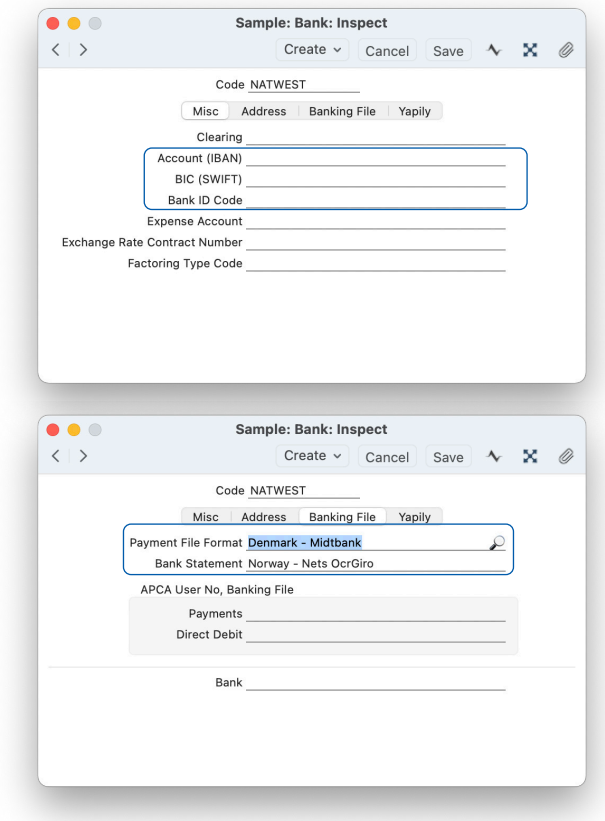

In the Payment Modes setting, associate each Payment Mode with the Bank record representing the corresponding bank account. In some countries you may also need to specify the Bank Account/IBAN Code and Sort Code.

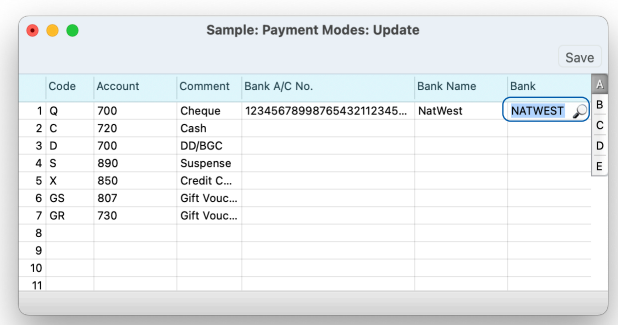

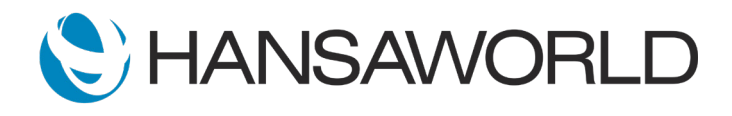

In the Contact records for each Supplier to whom you will issue payments, specify their Bank Accounts/ IBAN Codes. For some countries, a VAT number and Registration number may be required and you may need to connect Suppliers to their Bank records using the Account Operator field.

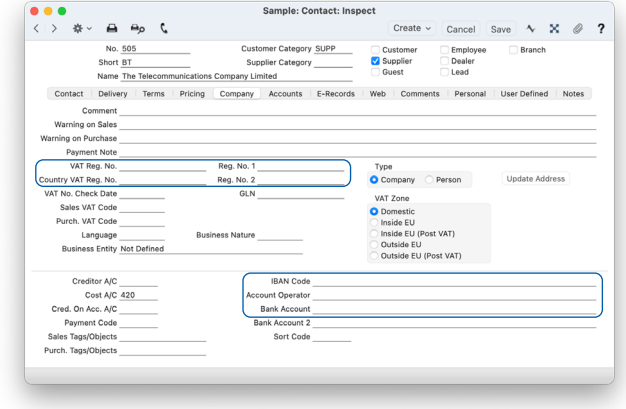

In each Person record, specify employee Bank Accounts/ IBAN Codes if you export Personnel Payments.

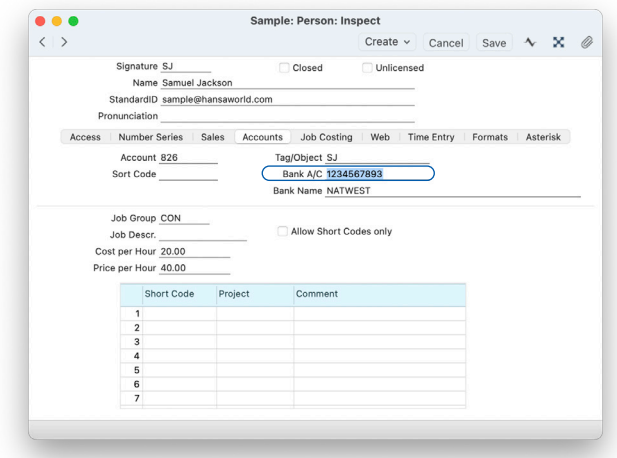

In each Customer record, you can specify a Bank Account/IBAN, VAT Number and Registration Number. This information will help with automatic receipt reconciliation but for most imports they are not mandatory.

All supported banking files are described in details in our online manuals at:

http://www.hansamanuals.com/main/english/ mailnumber 62022/theconf 533/manuals/ levelzero\_\_\_62022/version\_\_\_85/hwconvindex.htm

### Exporting Payments

Standard ERP supports various bank file export formats depending on the country, including the SEPA bank file export format for the EURO zone and the ISO 20022 format when required.

You can export a Payment directly after entering the record by selecting the Banking File export option from the drop-down menu.

If you need to order a batch of Payments to the bank you can go to Routines, Exports and use the Banking File export option to export all payments in one go.

After the export file has been created the system will mark the exported Payments as Ordered. This means they will no longer be displayed as to be paid in the Purchase Ledger report which will prevent double transfers.

After the export file has been created and saved to disk, you should then upload it to the bank portal so that payment transfers can be processed.

In Estonia, the Swedbank and LHV Bank Cloud Services can be used to sign Payments directly in Standard ERP and to order them to be paid by the bank system.

### Exporting Personnel Payments, SEPA

In Latvia, Lithuania, Estonia, Finland, Germany, Italy, Norway, Spain and Sweden customers can export Personnel Payments in the SEPA format.

All Personnel Payments marked as Ordered are treated by the system as being ready to be sent to the bank.

You can create an export file from Routines, Exports using the Personnel Payments, SEPA option.

Again, you can upload the file to the bank portal after the export file has been created and saved to disk.

![](_page_1_Picture_20.jpeg)

# Importing Bank Statements

You can use the following methods to import your bank statements into Standard ERP:

- Bank statements can be imported through Yapily, a cutting-edge account aggregation service that allows users to see their credit card, bank, investment and other accounts in one statement.
- Import bank statements directly in the Bank Reconciliation window using the Import Transactions button. Before using this button, specify the file format in the Bank record associated with the Payment Mode.
- Import bank statements as OFX, CSV or XML files using the 'Bank Transactions' import function in the Nominal Ledger.
- In Estonia, the SEB, Swedbank and LHV Bank Cloud Services can be used to receive bank statements from your bank into your Standard ERP database.
- In Canada and the US, American Express statements can be imported as text files using the 'American Express Statement' import function in the Nominal Ledger (General Ledger).

In all cases, the information will be imported into the Bank Transactions setting in the Nominal Ledger. A new record will be created in this setting for each transaction on the statement.

Standard ERP will match each bank statement line with a transaction in the database which you can check and reconcile using the Bank Reconciliation register in the Nominal Ledger.

For more details about the Bank Statement import, please refer to:

http://www.hansamanuals.com/main/english/ mailnumber 61491/theconf 547/manuals/ levelzero\_\_\_61491/version\_\_\_85/hwconvindex.htm

#### **Summary**

Automate data exchange with your bank using Standard ERP's automated functions, saving time and increasing efficiency.

![](_page_2_Picture_14.jpeg)